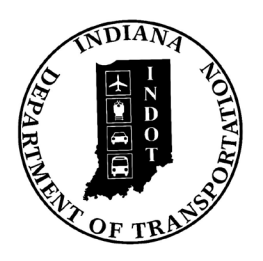

## INDIANADEPARTMENT OF TRANSPORTATION

*Driving Indiana's Economic Growth*

**Design Memorandum No. 20-21**

October 8, 2020

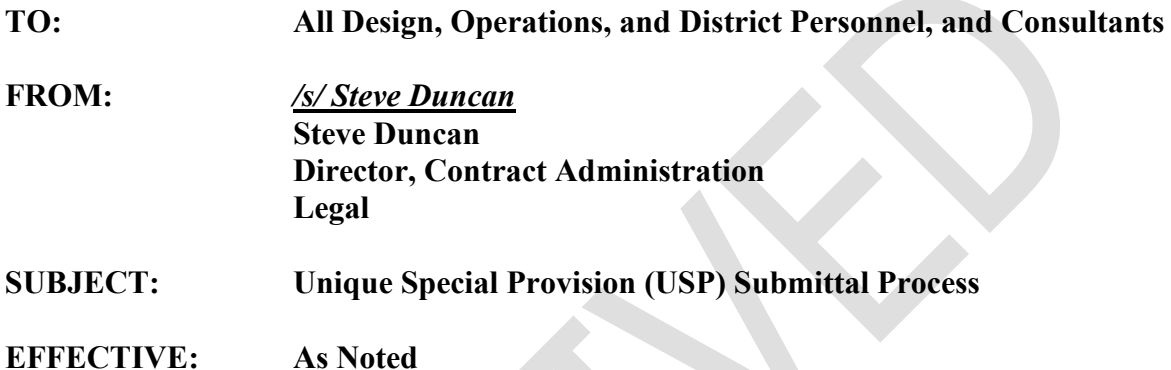

As previously announced, effective October 1, 2020, all USPs submitted for review must be submitted through SharePoint. The SharePoint site is accessible through the INDOT Unique Special Provisions Team via Microsoft Teams and is accessible only to team members.

To be added as a [team member, please con](mailto:mhabig1@indot.in.gov)tact the Contract Administration Division, Melanee Habig at mhabig1@indot.in.gov.

The [USP Review Workflow](https://ingov.sharepoint.com/:b:/r/sites/INDOT_Specials_Provisions/Shared%20Documents/USP%20Training/USPworkflowDiagram.pdf?csf=1&web=1&e=TPLrTV) and [USP Process Users Guide](https://ingov.sharepoint.com/:b:/r/sites/INDOT_Specials_Provisions/Shared%20Documents/USP%20Training/NewUSPusersGuide.pdf?csf=1&web=1&e=v0NgMX) is available on Teams in the USP Training channel.

## **Submitting USPs with the Final Tracings Package**

The following guidance addresses how to compile USPs for the Final Tracing package, based on letting date. Many projects letting after October 1, 2020 have already submitted USPs for review using the old process and may submit additional USPs using the new process.

## **Projects letting on or after November 10, 2020 and prior to July 14, 2021**

At Final Tracings, USP submission will be a hybrid process as outlined below:

- Submit the USP Menu through ERMS. List all USPs for the contract. Be sure to note the correct filename in the Document Filename column. Enter the file location in the **Comments column**.
	- o File location = **ERMS**, for USPs submitted for review prior to October 1, 2020
	- o File location = **SharePoint**, for USPs submitted for review on or after October 1, 2020
- Submit only USPs that were submitted for review prior to October 1, 2020 (and consequently returned and corrected) in a single Word document. USPs submitted for review on or after October 1, 2020 via SharePoint will be placed into the contract information book (CIB) by INDOT Contract Administration.

An example is included at the end of the memo.

#### **Projects letting after July 14, 2021** (new process)**:**

- Submit the USP Menu through ERMS. List all USPs for the contract. All USPs should be in SharePoint, otherwise the letting date may be affected.
- Do not submit any USPs through ERMS. All USPs will be placed into the CIB by INDOT Contract Administration.

#### **Submitting Pre-Advertisement (Preprint) Changes for Unique Special Provisions**

The following guidance addresses how to submit preprint changes for USPs, based on letting date. Preprint changes are changes made to contract documents 7 days or more prior to advertisement. Letting advertisement (Notice Posted) is typically 30 days prior to the letting date. The 10-year Letting Preparation Schedule is available at http://www.in.gov/dot/div/contracts/letting/lettingdates.htm.

#### **Projects letting after November 10, 2020:**

USP preprints must be submitted no later than 7 days prior to the advertisement date. Missing this deadline or neglecting to designate as a "Pre-print" within the document metadata, may lead to the requested modifications being submitted as a Revision postadvertisement.

- 1. Each USP document requiring changes should be annotated in accordance with directives in IDM 14-1.02(06) Item 2 (highlight and/or red strikethroughs). This annotation will be cleaned and removed (by others).
- 2. Submit preprint changes to USPs through SharePoint using the new INDOT\_UniqueSpecialProvisions Teams review process.
	- a) All USPs that have completed the original SharePoint review process will need to be reintroduced in the 0 Designer [District] library. Its extension count must be increased sequentially. The priority level for these documents must be entered as "Pre-Print" within the document metadata. All other elements of the filename should match that of the original submission.

Example: Original file = WetlandRestoration\_[DES No.]\_0001.docx Preprint resubmit = WetlandRestoration\_[DES No.]\_000**2**.docx

- b) On occasion, USPs have not yet completed the original SharePoint review that will require preprint changes before completion. If this is the case, the proposed modifications should be annotated (see Item 1) within libraries 9\_Designer or 11\_Designer. No reintroduction of a new fil[e to SharePoint is require](mailto:slanguell@indot.in.gov)d in this instance.
- 3. Notify [the Estimating Planners](mailto:RicMartin@indot.in.gov) (Susan Languell, slanguell $\omega$ indot.in.gov and Richi Martin,  $RicMartin@indot.in.gov)$  that a specific USP has been resubmitted or updated in the system for a preprint change. Briefly describe the change and include the filename of the modified document clearly in the body of the email, e.g. WetlandRestoration\_[DES No.]\_000**2**.docx.

[For questions regarding th](mailto:ethomas2@indot.in.gov)e new USP Preprint process, contact Elizabeth Thomas (ethomas2@indot.in.gov).

#### **Submitting Contract Changes (Revisions) for Unique Special Provisions**

The following guidance addresses how to submit contract changes (Revisions) for USPs, based on letting date. Revisions are changes to Final Tracings documents or CIB contents that occur near or after advertisement, but before letting. Typically this is between 37 days and 7 days prior to the letting date.

## Projects letting on or after November 10<sup>th</sup>, 2020:

Contract changes to USPs will not be submitted through SharePoint. Revisions must be submitted no later than **5 business days** in advance of the letting date. Revisions received less than 5 business days prior to the letting date may not be completed and may require a Construction Change after contract award.

- 1. Each USP document requiring changes should be annotated in accordance with IDM 14-1.02(06) Item 2 (highlight and/or red strikethroughs). This annotation will be cleaned and removed (by others).
- 2. The Area Engineer must submit contract changes to USPs to the Pre-Bid Engineer in Contract Administration per IDM [14-1.02\(06\) Item #2.](https://www.in.gov/dot/div/contracts/design/dmforms/index.html) The request must include a completed Request for Proposed Contract Revision After Advertisement Form. The form is available on the Editable Documents webpage, under Contract Administration. Please note coordination with the Legal Division is now required.

For questions regarding the USP Revision process, contact Behrooz Vakily (bvakily@indot.in.gov).

## **Unique Special Provision Summary Sheet**

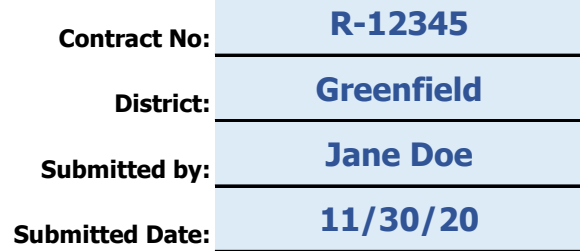

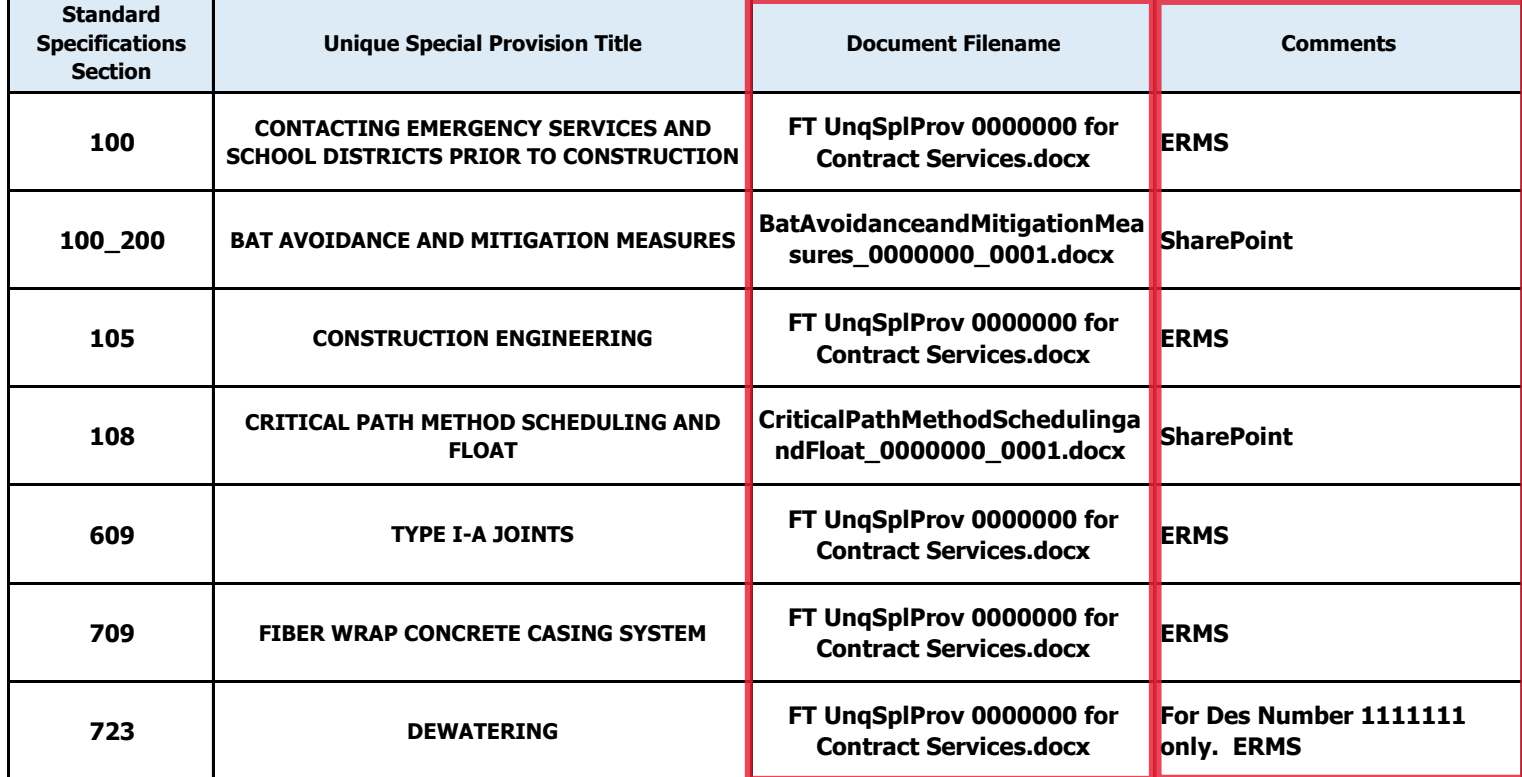

# **Addendum**

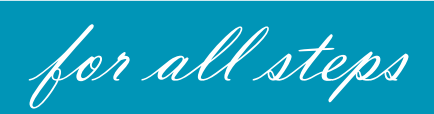

**Updated 10/07/2020**

## Move a Document to Another SharePoint Library Manually

#### **MAJOR CHANGE: DO NOT USE the "Move to" to move your document manually.**

You will see that there is another column now in the SharePoint library called USP Status.

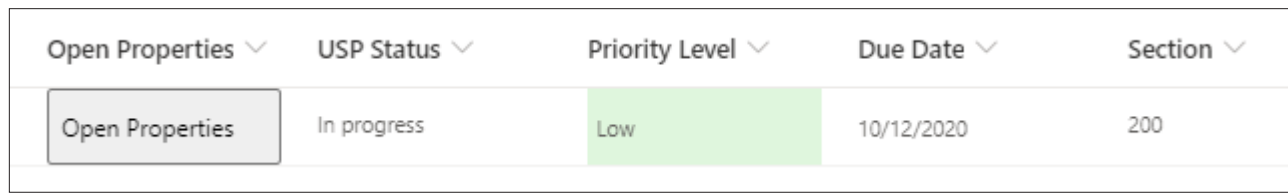

When the file arrives or you upload it in the SharePoint library the default message will be "**In Progress**". To move the file to the next library *(next Step in the process)* you will open the properties and choose "**Move to next step**" then "**Save**".

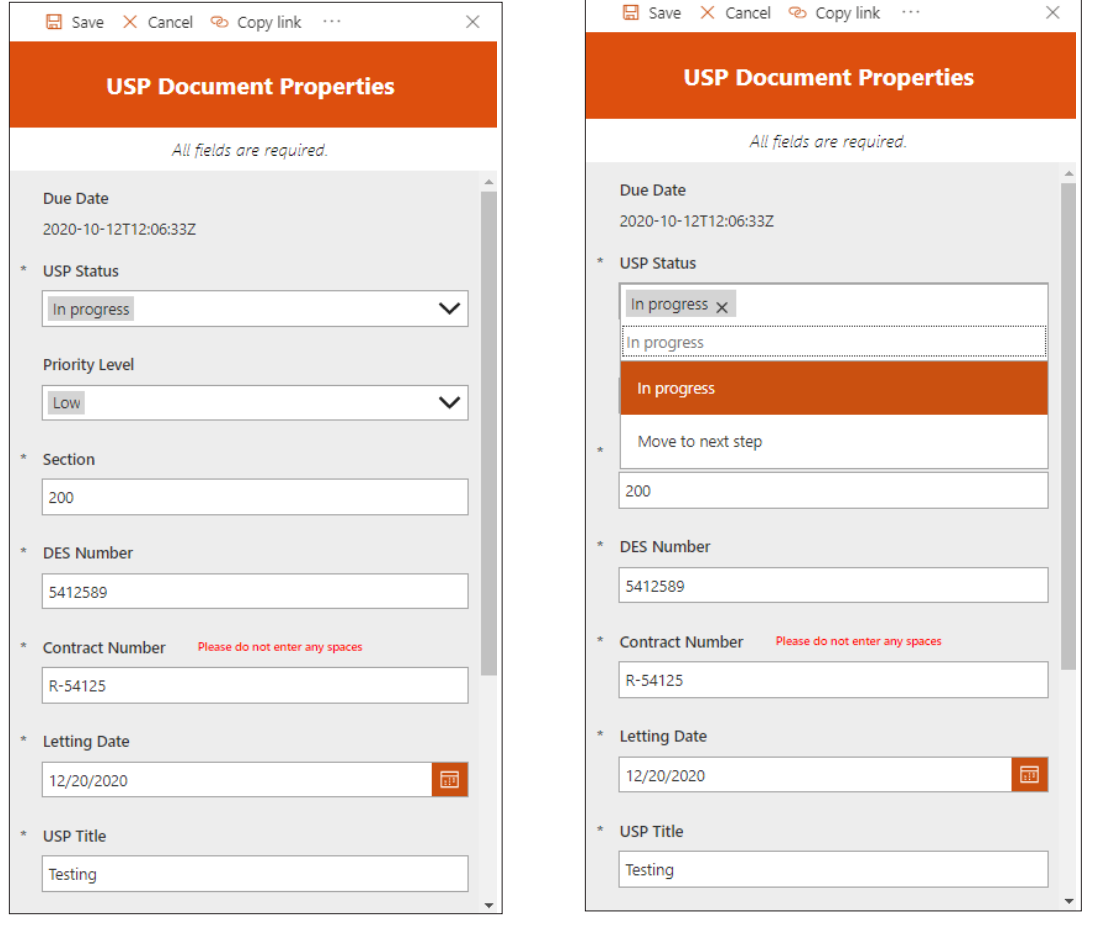

The USP Status will now read "**Move to next step**". This moves the file and sends an email and a Teams notification out to the channel. Please allow several minutes for this process to complete.

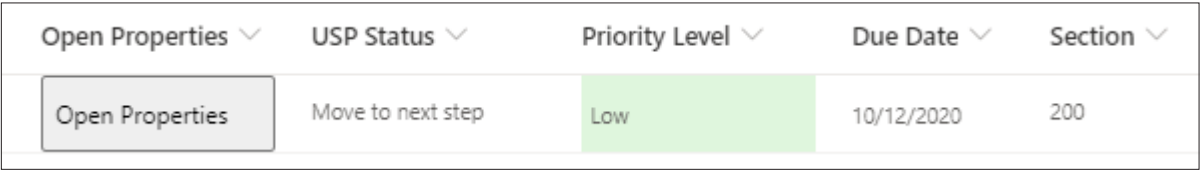

Construction Management in Step 2 you will still choose the SMEs and then when you are ready to move the file choose "**Move to next step**".

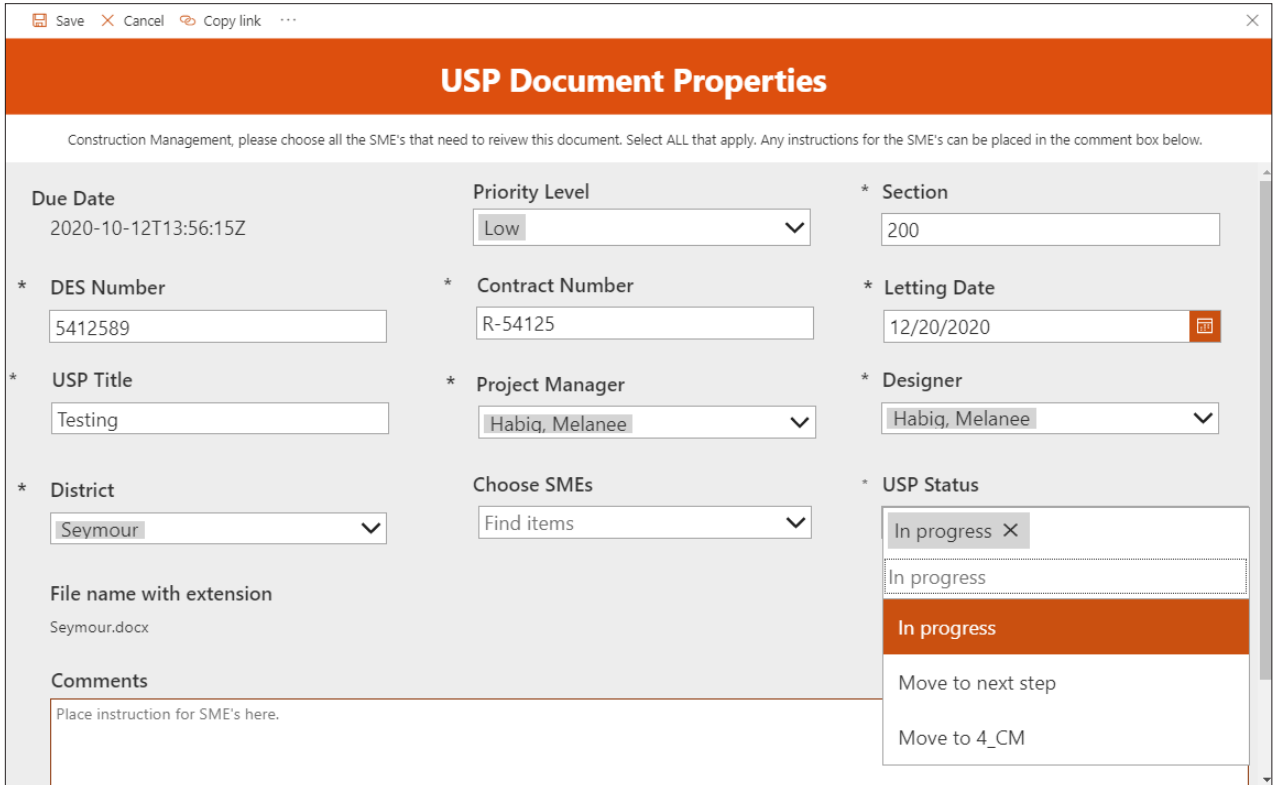

If there are **no SMEs needed** then you will choose "**Move to 4\_CM**".

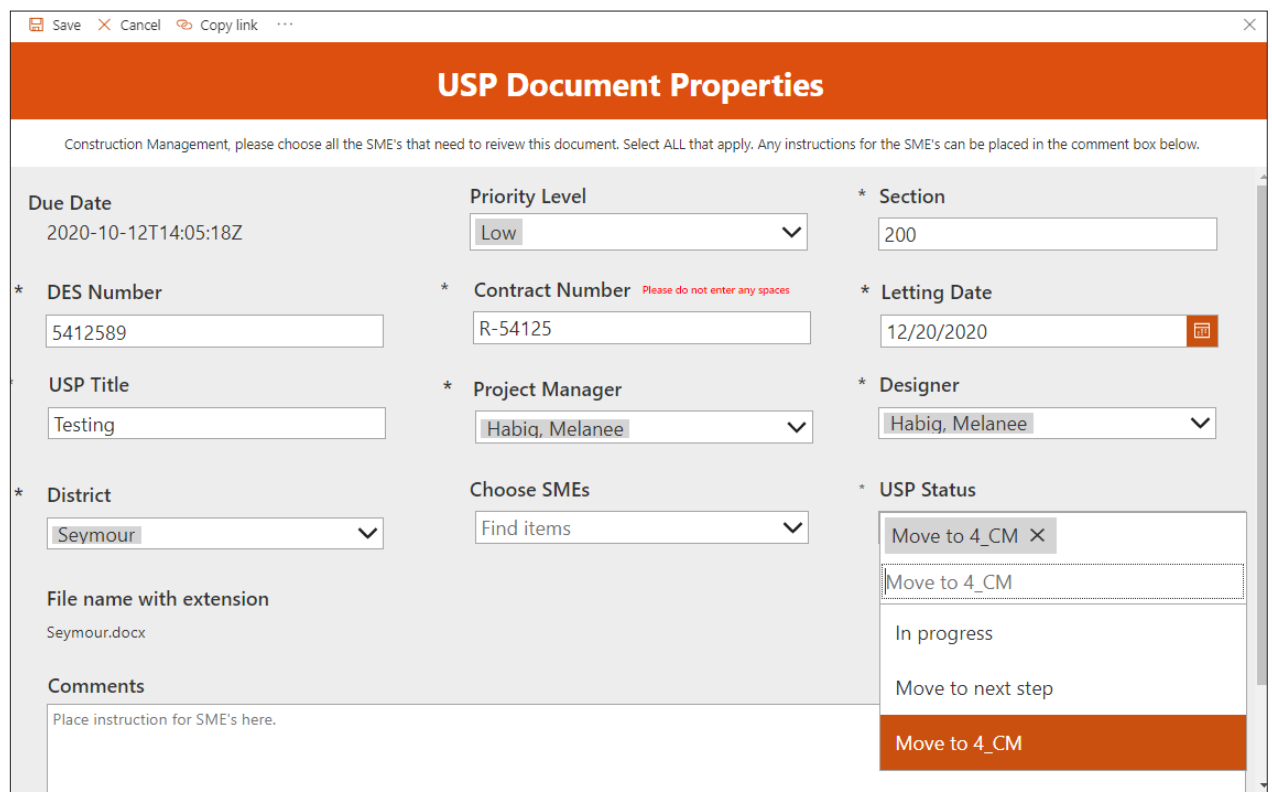

Construction Management in Step 6 will have different choices. Choose your selection based on which district the USP file needs to go to and then click "**Save**".

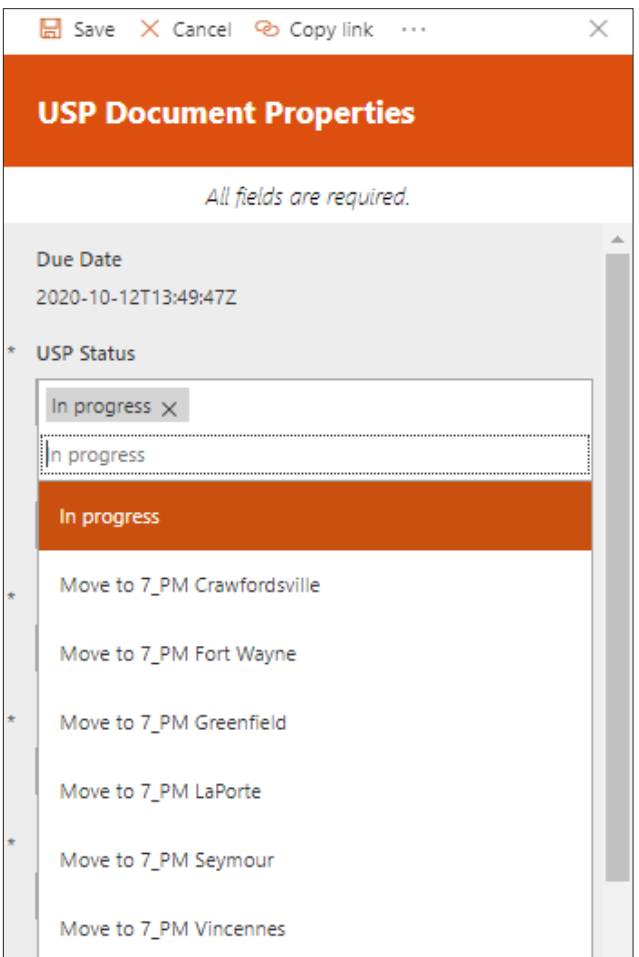

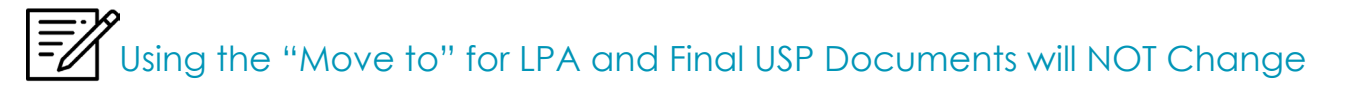

Legal will still continue to use the "Move to" in Step 12 when moving all final USP documents to the USP\_ HOLD library. Designers and Project Managers as well will still continue to use the "Move to" to move LPA USP documents into the LPA\_HOLD library.

## File Naming Conventions

All file names will now **require** the DES number. Please follow these guidelines when naming your file. Failure to introduce documents to the SharePoint review process in this way may lead to overriding of yours or other files within the SharePoint system. Each filename should be unique, and no override of another file should ever be needed.

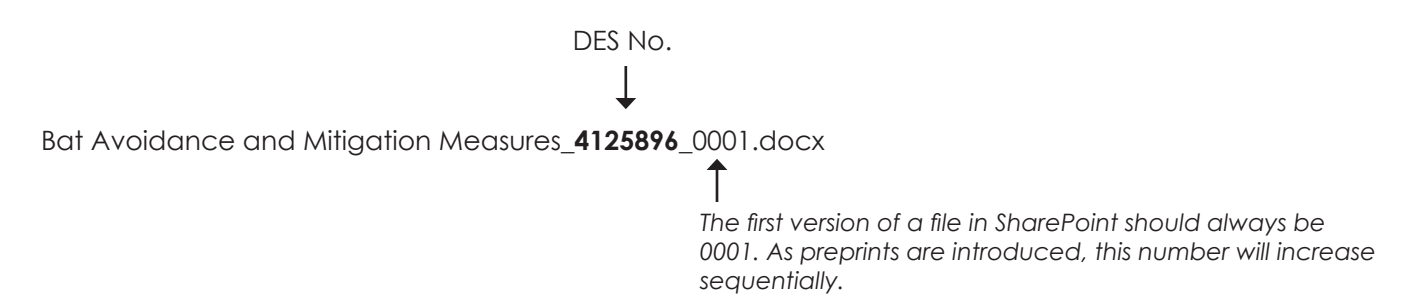

## Choosing a Priority Level

There is now a column named "Priority Level" all USPs will now need to have a priority level assigned. You can do that by choosing the level from the drop-down as shown in the figure below.

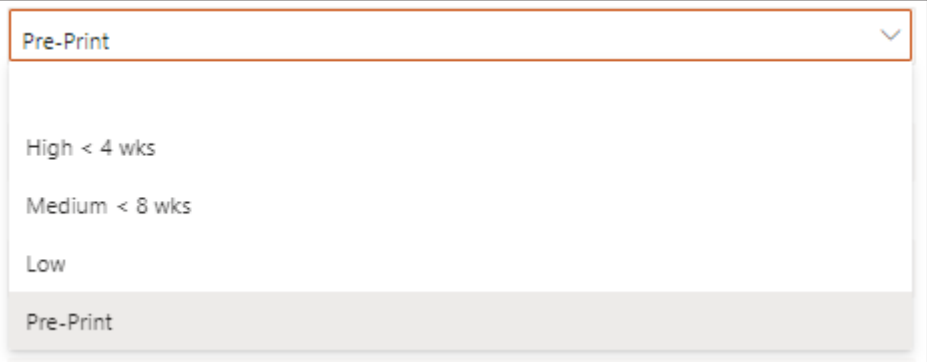

Priority Level Defined

- **• High < 4 wks** should be selected when a USP is less than 4 weeks away from a Letting.
- **• Medium < 8 wks** should be selected when a USP is less than 8 weeks away from a Letting.
- **• Low** should be selected when the USP is greater than 8 weeks.
- **• Preprint has a special certain set of circumstances to be followed as outlined in the paragraph below.**

## Projects Letting after November 10, 2020

USP preprints must be submitted as an expedited review no later than 7 days prior to the advertisement date. Missing this deadline, or neglecting to designate as a preprint within the meta-data, may lead to the requested modifications being submitted as a Revision post-advertisement.

**1.** Each USP document requiring changes should be annotated in accordance with directives in IDM 14-1.02(06) Item 2 (highlight and/or red strikethroughs). This annotation will be cleaned and removed at a later step in the process prior to completion of the review process (by others).

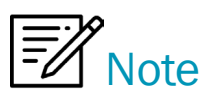

For questions regarding the new USP Preprint process, contact Elizabeth Thomas at ethomas2@indot.in.gov or @mention her in Teams.

- **2.** Submit preprint changes to USPs through SharePoint using the new INDOT UniqueSpecialProvisions Teams review process.
	- a) All USPs that have completed the original SharePoint review will need to be reintroduced in the 0\_Designer [District] library. Its extension count must be increased sequentially. The priority level for these documents must be entered as "Preprint" within the project meta-data. All other elements of the filename should match that of the original submission.

Example:

Original file = WetlandRestoration\_[DES No.]\_0001.docx

Preprint resubmit = WetlandRestoration\_[DES No.]\_0002.docx

- b) On occasion, USPs have not yet completed the original SharePoint review that will require preprint changes before completion. If this is the case, the proposed modifications should be annotated (see Item 1) within 09 Designer or 11 Designer library. No reintroduction of a new file to SharePoint is required in this instance.
- **3.** Notify the Estimating Planners (Susan Languell, slanguell@indot.in.gov and Richi Martin, RicMartin@indot. in.gov) that a specific USP has been resubmitted or updated in the system for a preprint change. Briefly describe the change and include the filename of the modified document clearly in the body of the email.